産業動物臨床獣医師の皆様へ

## 電子指示書システムモックアップレビューについて 飼養衛生管理支援システム

この度は、アプリケーションのアンケートにご協力いただき、誠にありがとうござ います。

このアンケートでは実際にアプリケーションをご利用いただく皆様より、画面デ ザインや操作性に関する改善点についてご意⾒をいただき、皆様にとって使 い勝手の良いアプリケーションの開発を行うことを目的としております。

率直なご意⾒をお寄せいただけると幸いです 何卒、ご協⼒のほどよろしくお願いいたします。

#### 目次

○飼養衛生管理支援システムと電子指示書システムとは・・・・・p. 2 ○電子指示書システム モックアップ 獣医師対象画面 ・・・・・p. 7 ○電子指示書システム モックアップ 生産者対象画面 ・・・・・p. 17

電子指示書システム-モックアップレビュー

### 飼養衛生管理支援システムの背景と目指す姿

#### デジタル田園都市国家構想基本方針 (令和4年6月7日閣議決定) より抜粋

御養衛生管理<br>支援システム

デジタル技術を活用して畜産業や養殖業の生産基盤強化を図るため、飼養衛生管理等に関する情報をタイムリーに共有・活用するシステム ○開発を開始するとともに、獣医療提供体制や水産防疫体制の強化に向けて、場所を選ばない迅速な診断を可能とする遠隔診療を推進 する。

#### 飼養衛⽣管理⽀援システム

**飼養衛生管理基準の指導** 

 $\frac{1}{\sqrt{2}}$ 

○ 安全な国産畜産物を安定的に供給するためには、生産性向上の足かせとなる家畜の疾病を予防すべく、我が国の「飼養衛生管理の向上」を 図っていく必要。

○ これに向けて、非効率な業務の見直し、畜産衛生関連情報の効率的な収集・管理、データの利活用を図り、コミュニケーションの深化を実現す るためのシステムとして開発中。 の<br>養衛生管理基準の<br>達成状況 【指導ステータス】

飼養衛生

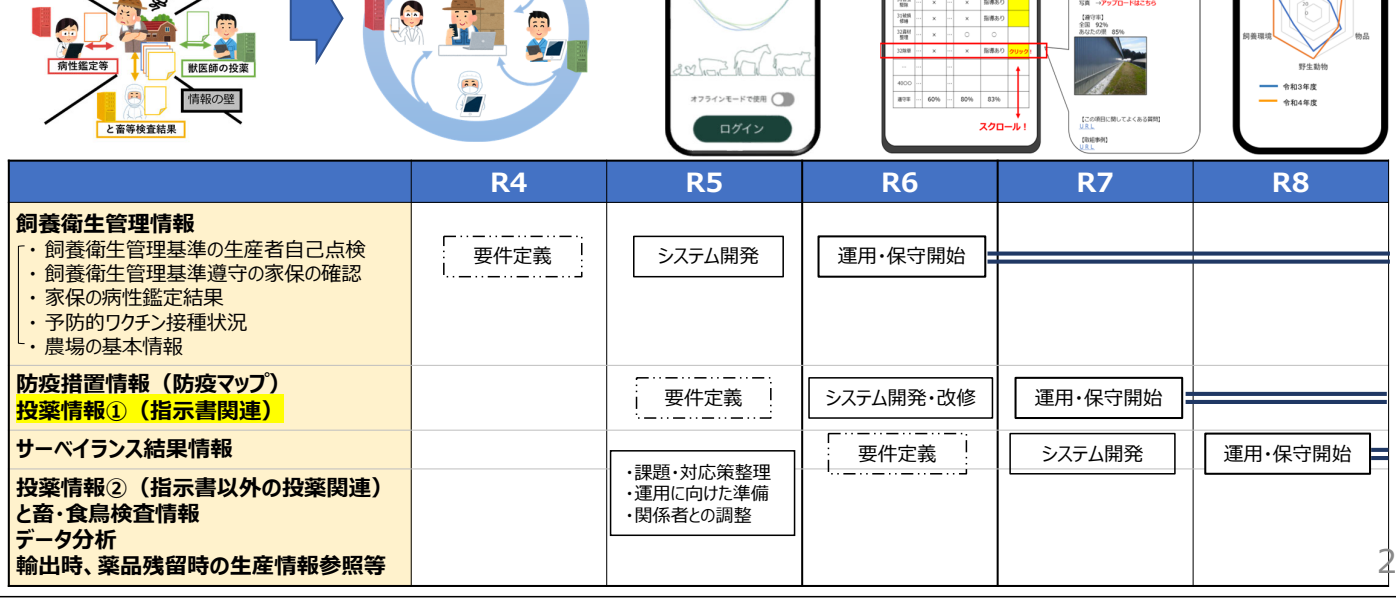

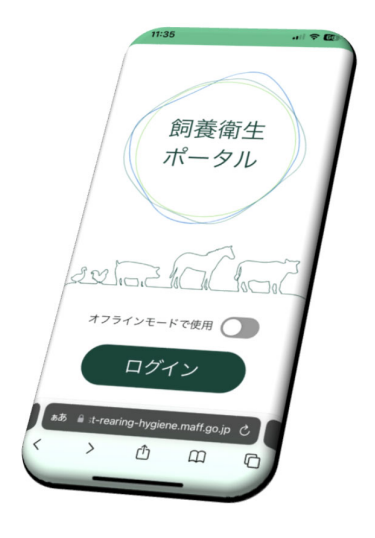

【あなたの改善方法】<br>南北外周の草刈りを行い10

 $(2000001$ 

1

 $x \star \omega$  as as

# 飼養衛⽣管理⽀援システム(暫定構想図)

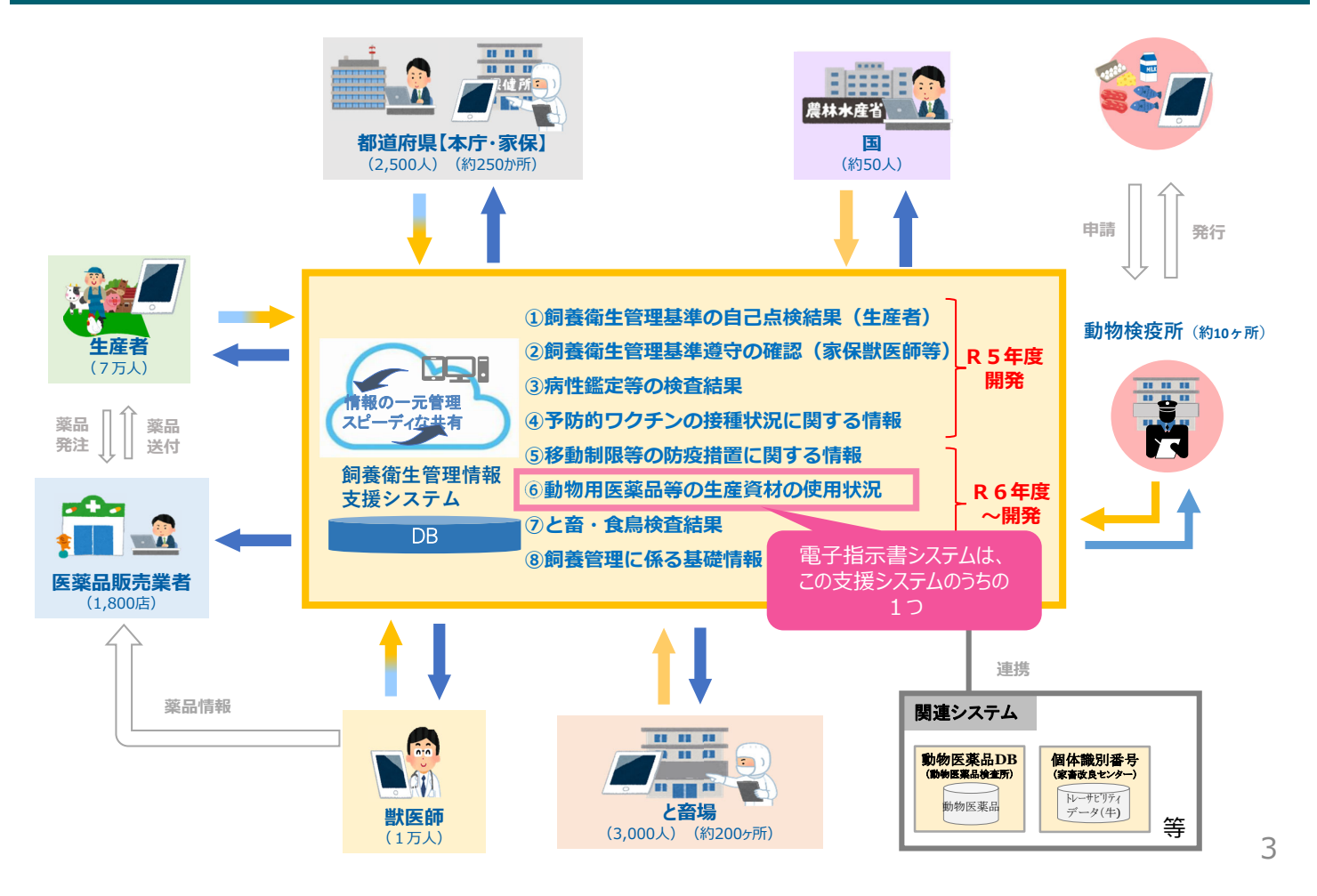

# 現在の指示書に基づく投薬業務の全体像 (R6開発予定部分)

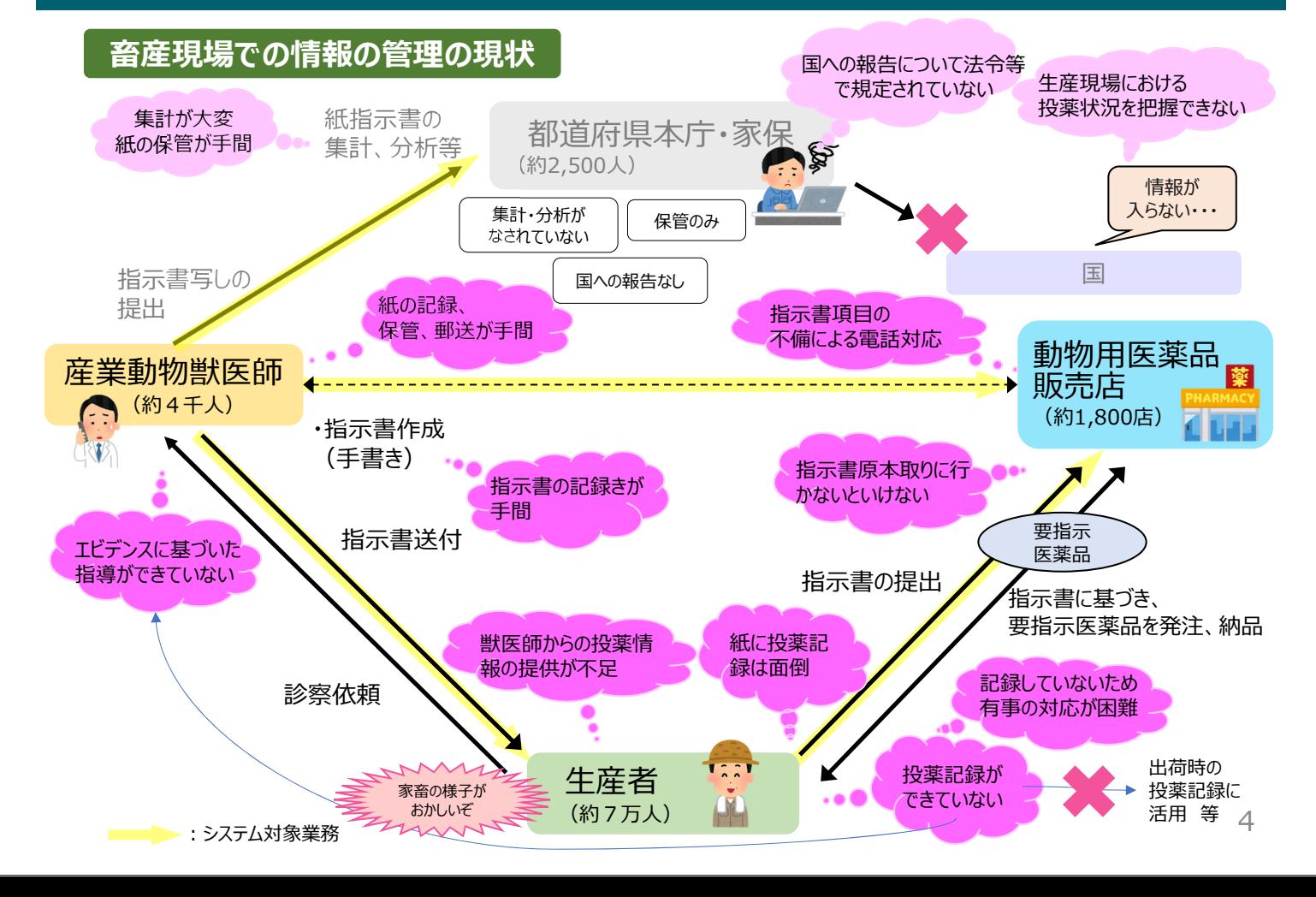

# 電子指示書システムを活用した業務全体像 (R6開発予定部分)

- 投薬に関連する記録は、疾病管理、食品安全や薬剤耐性対策等の観点から重要。
- 一方で、獣医師の診療簿からはじまり、指示書、使用記録、出荷時の記録など、ほぼ同じ内容を何 度も記載している現状。
- 投薬指示書に基づく投薬が、全体の半分以上を占めていることから、指示書の電子化により使用記 録の効率化を図る。

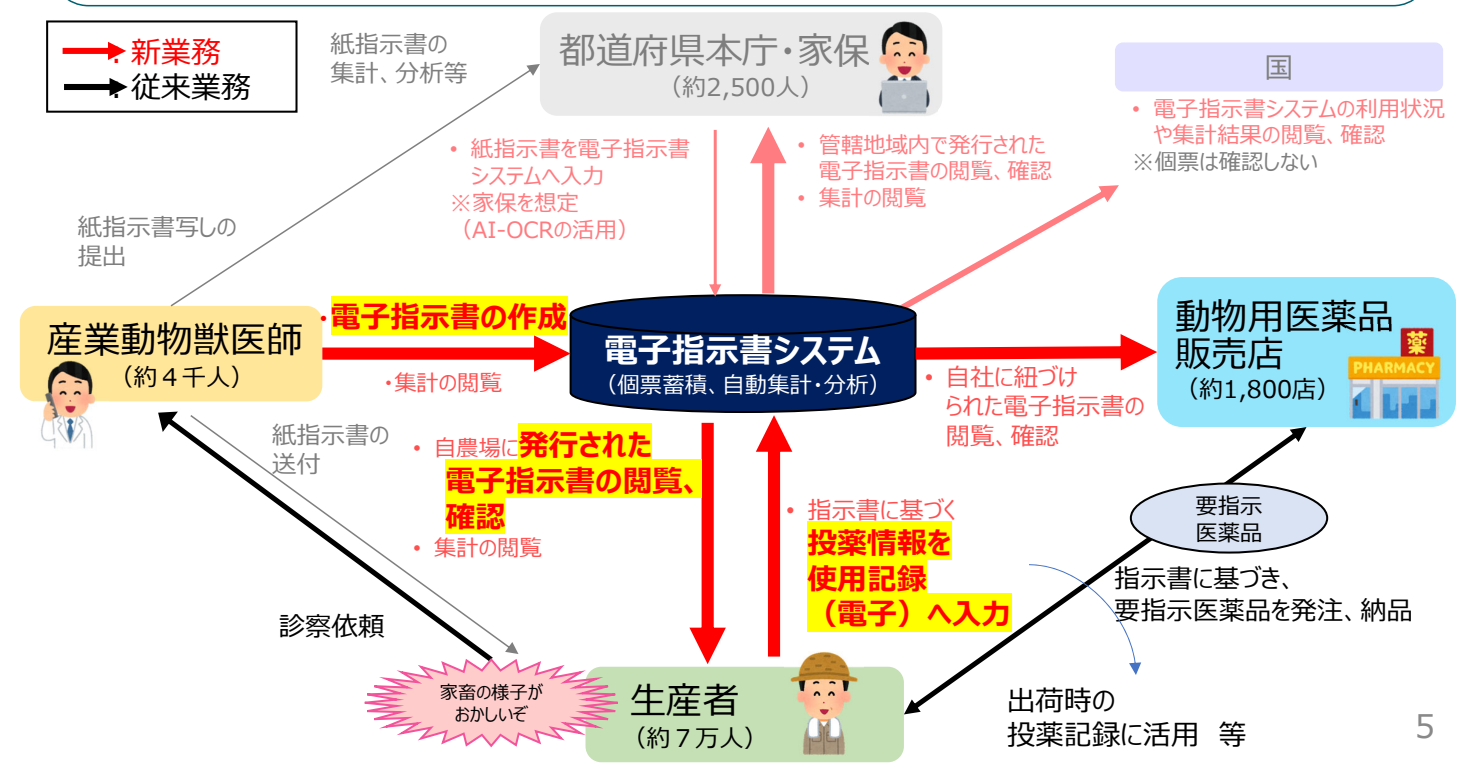

# モックアップレビューの⽬的とスケジュール

### **⽬的**

• 画面デザインや操作性に関する改善点についてご意見をいただき、皆様にとって使い勝手の 良いアプリケーションの開発を行うことを目的としております。

### **スケジュール**

• 2024年6⽉10⽇より2週間、2回を予定

今回のレビュー後、基本設計に影響のない範囲での意見聴取を 実施する可能性はありますが、対応に制限がでます。 このため、操作性等へのご意⾒は、この2回でお願いします。

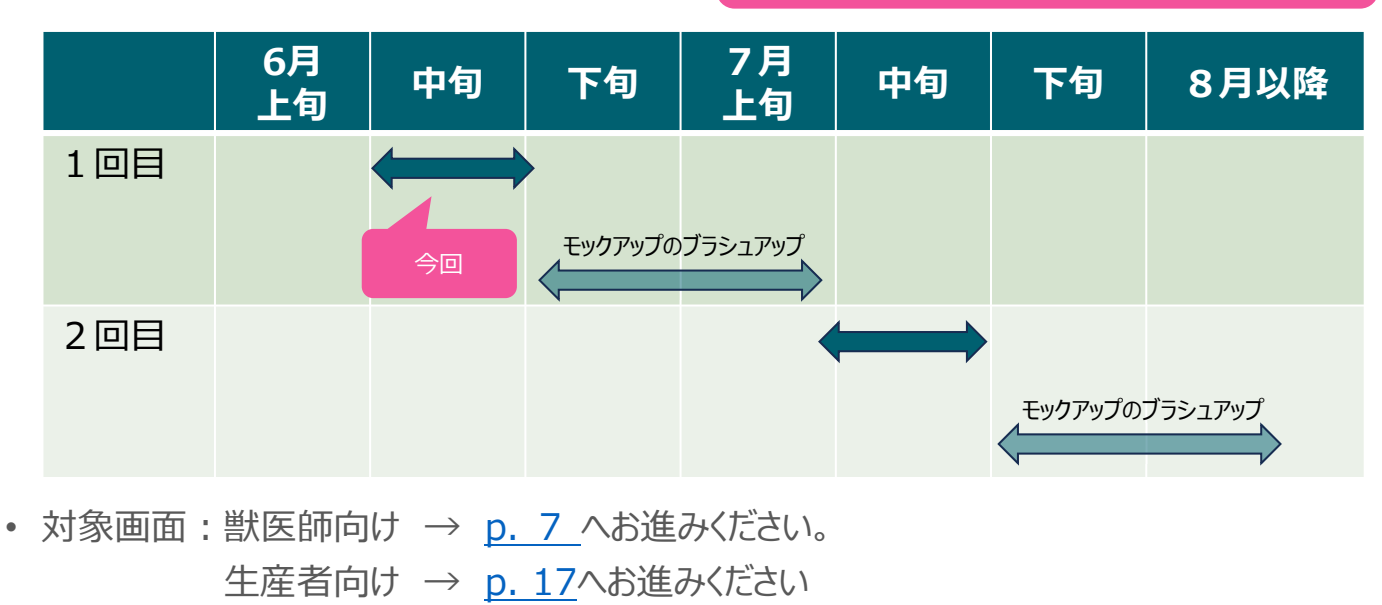

#### **今回レビューいただく機能は以下となります。**

#### **1. 指⽰書作成機能**

- 指示書を作成し、送付する。
- 指示書作成時に一時保存を行った後、改めて編集を行う。

#### **2. 処⽅パターン作成機能**

- 処⽅パターンを作成する。
- 処方パターン作成時に一時保存を行った後、改めて編集を行う。

#### ※その他の機能については、ご利用いただけません。

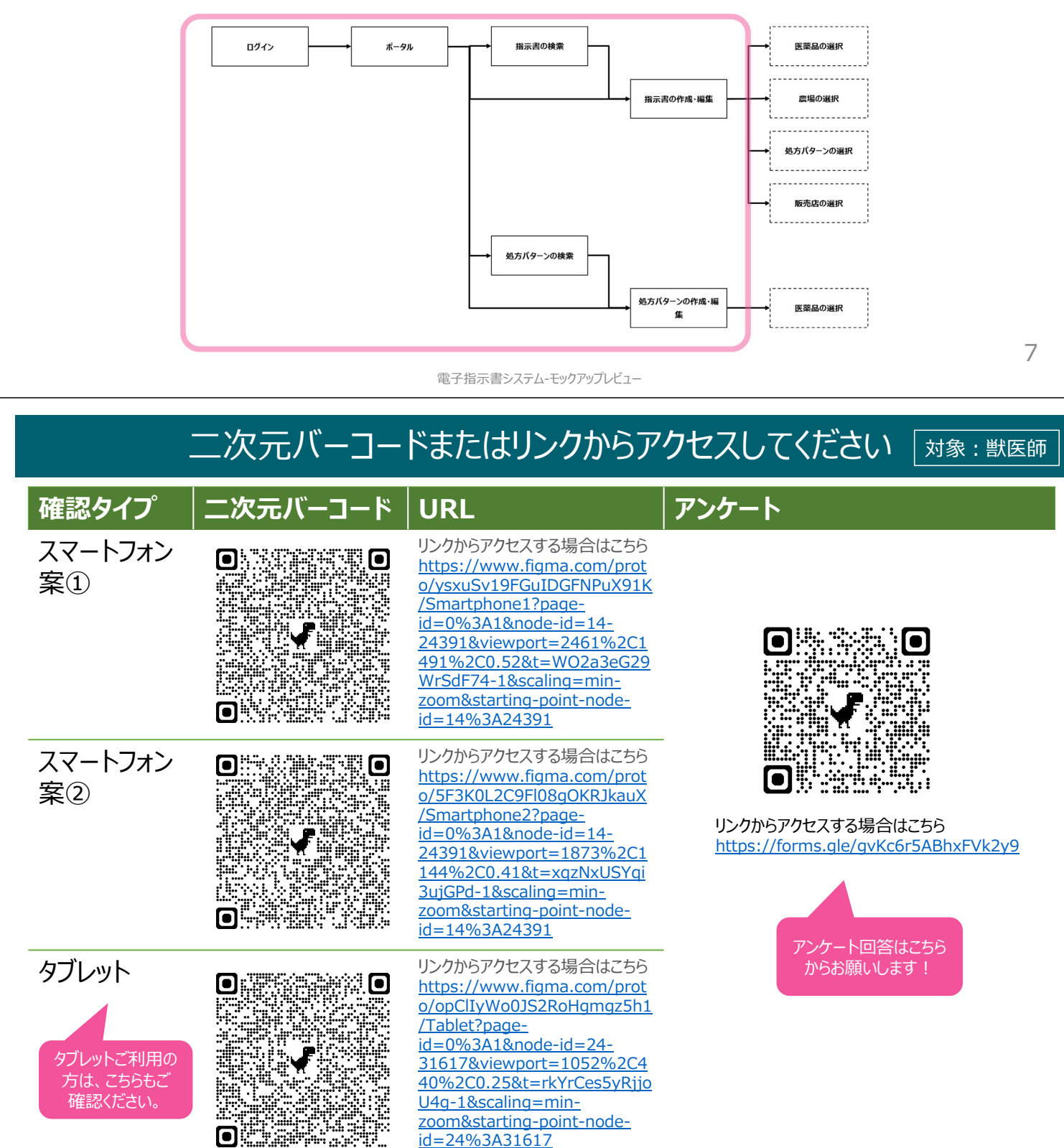

### 画面の流れ

• 入り方から確認対象画面まで (スマートフォン-案①、案②、タブレット共通)

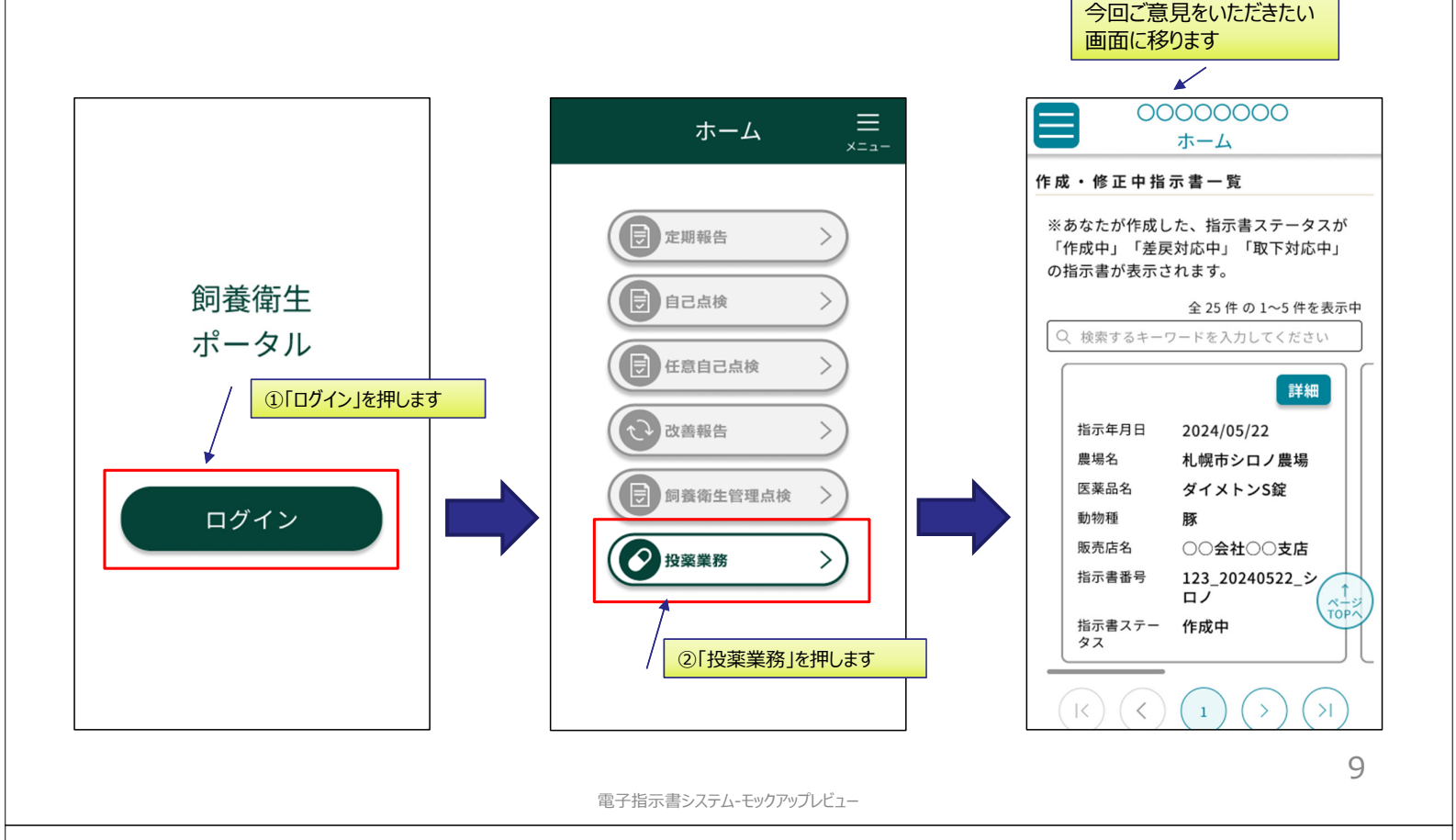

## ご確認いただきたい箇所 1/4

対象:獣医師

- 1. 色合いが見辛い部分がございませんでしょうか
- 2. 文字の大きさは適切でしょうか
- 3. 業務を進めるにあたって、次に何を操作するべきかわからなくなる点はございませんでしょうか
- 4. 項目の表示する/しないを切り替える機能の使い勝手はいかがでしょうか (以降アコーディオ ンと呼びます)

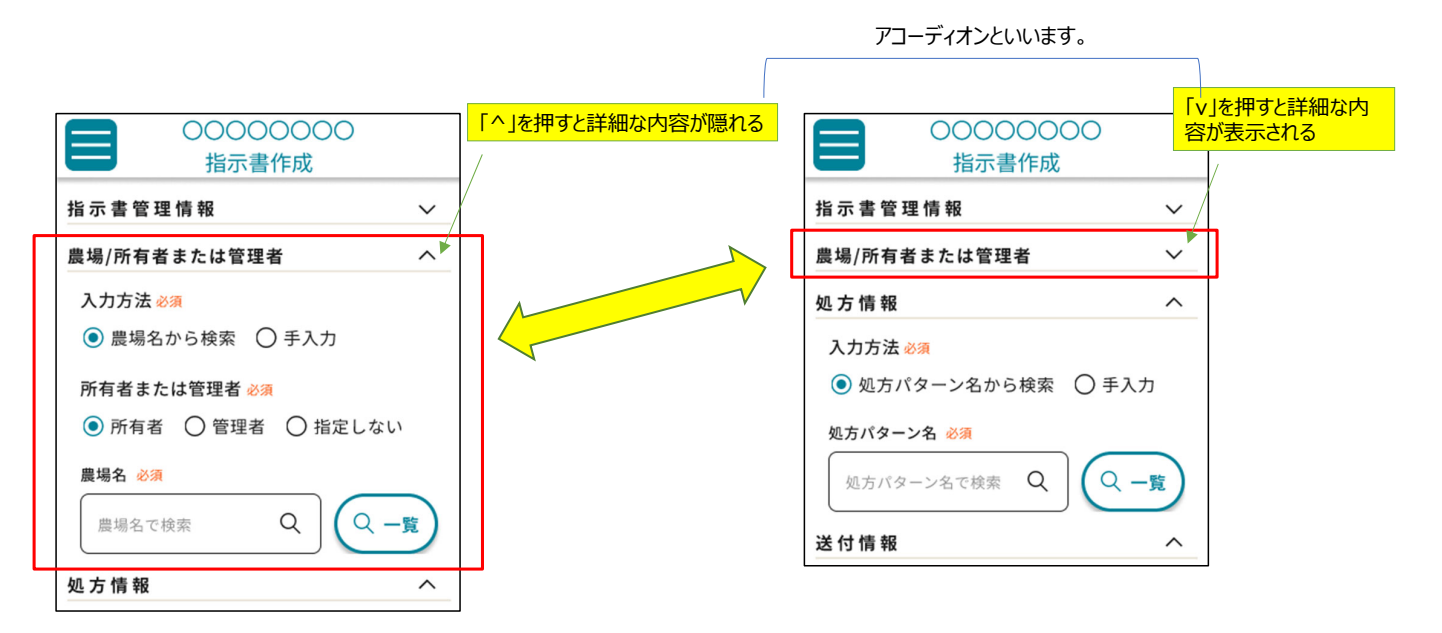

5. 入力に応じて次に入力すべき内容が表示されますが、使い勝手はいかがでしょうか。(ス マートフォンのみ)

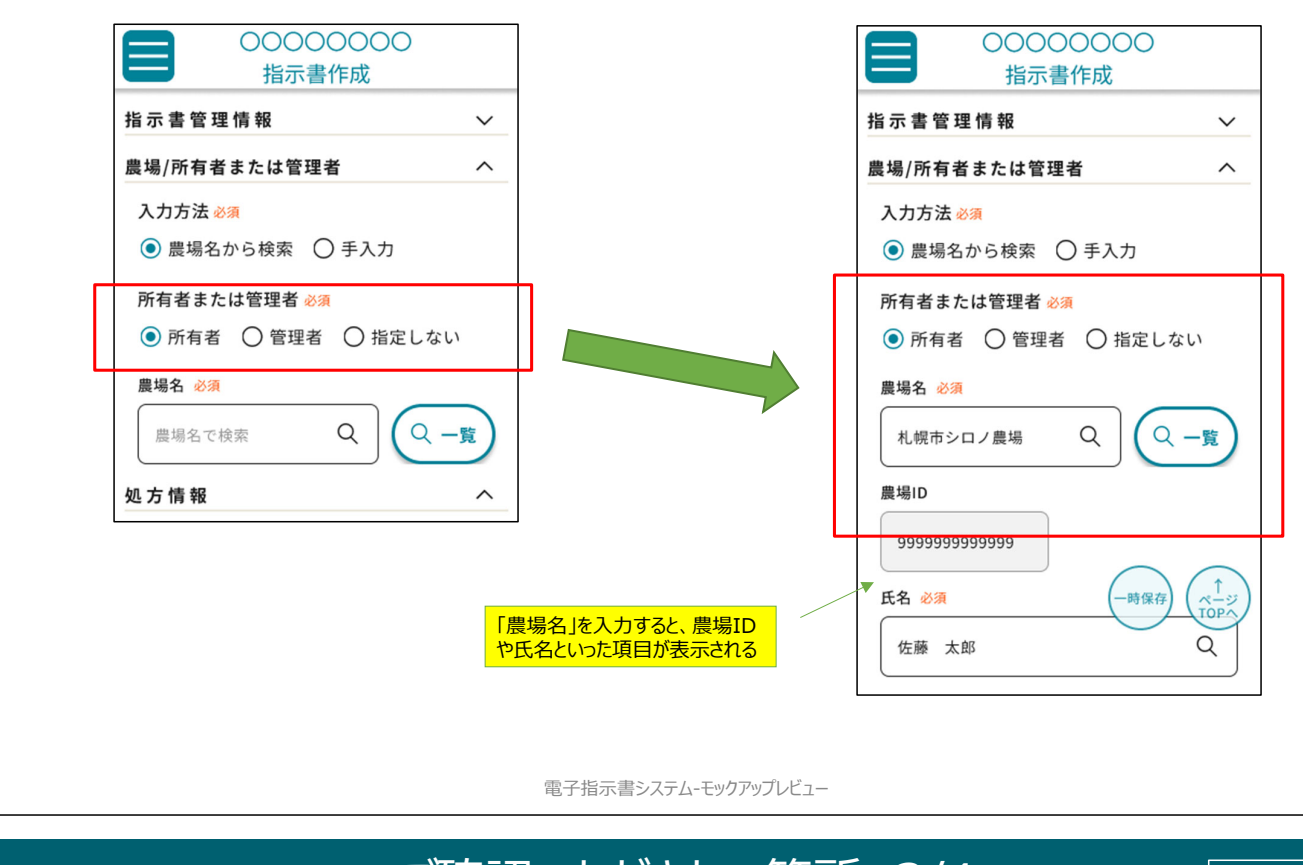

# ご確認いただきたい箇所 3/4

6. 「一時保存 ばタンの使い勝手はいかがでしょうか

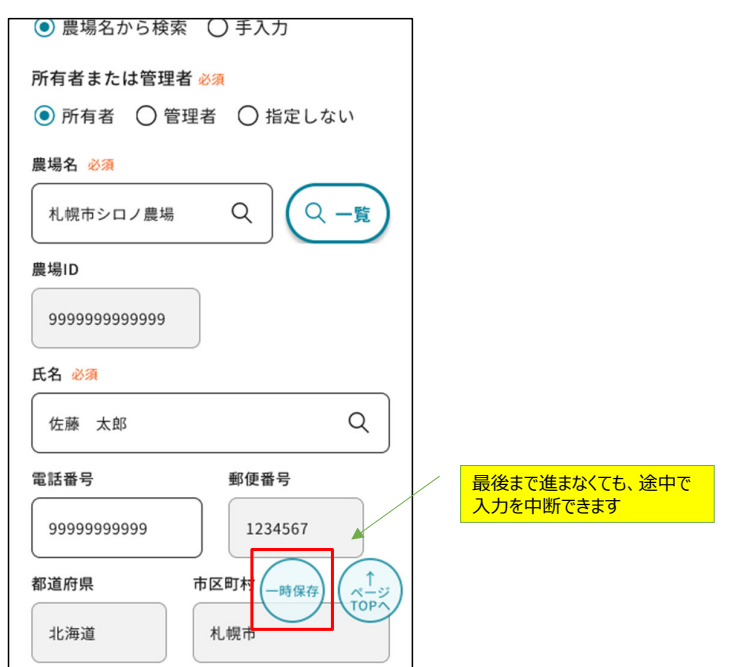

11

対象:獣医師

7. 一覧を表示する画面は案①、案②のどちらの方が使い勝手が良いでしょうか

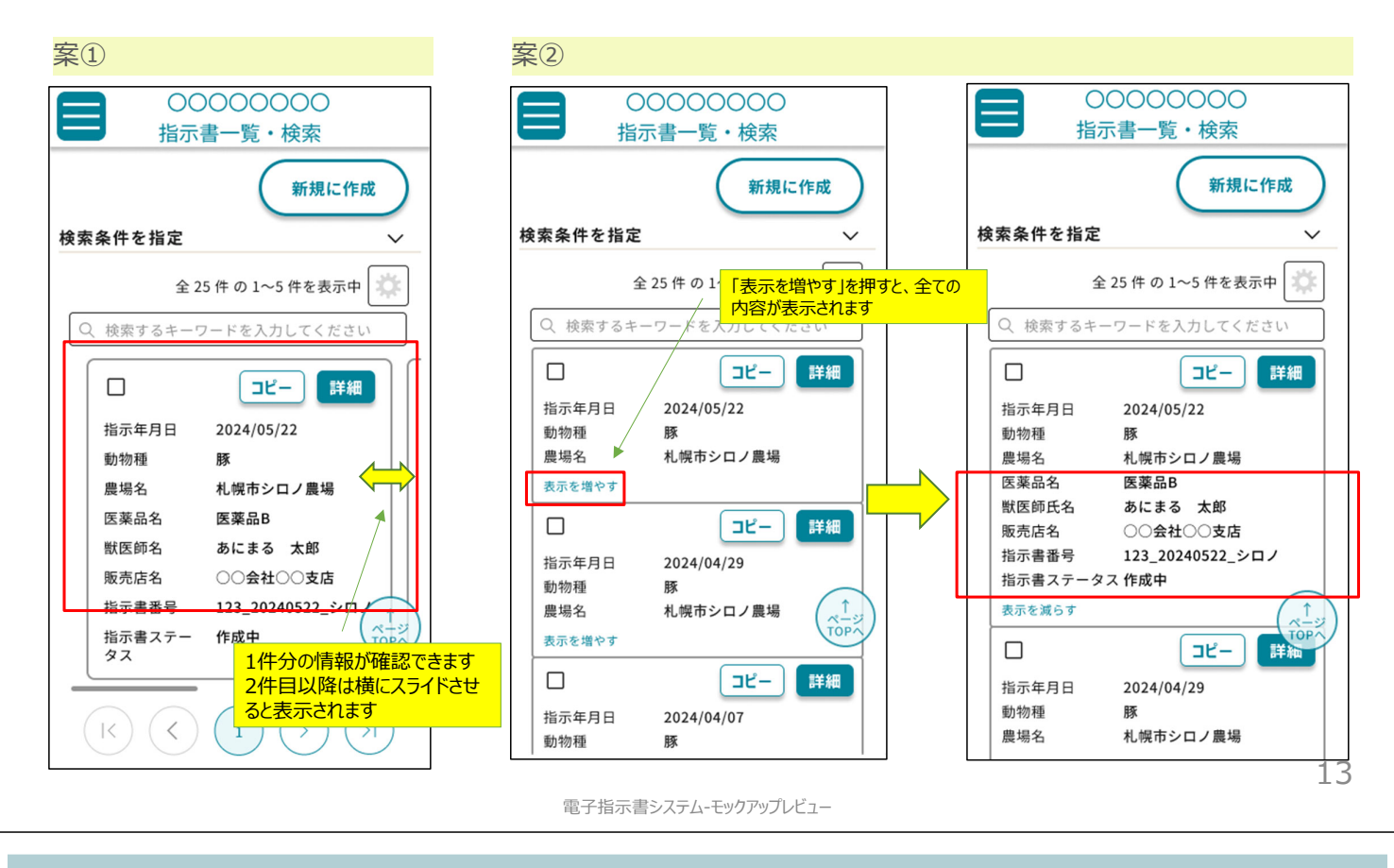

留意事項 1/3

対象: 獣医師

1. 「ページTOPへ」 「一時保存」ボタンは常に表示されておりますが、実際のアプリケーションで は「ページTOPへ」ボタンは少し下へ進むと表示され、「一時保存 Iボタンは最下部まで進むと 表示されなくなります

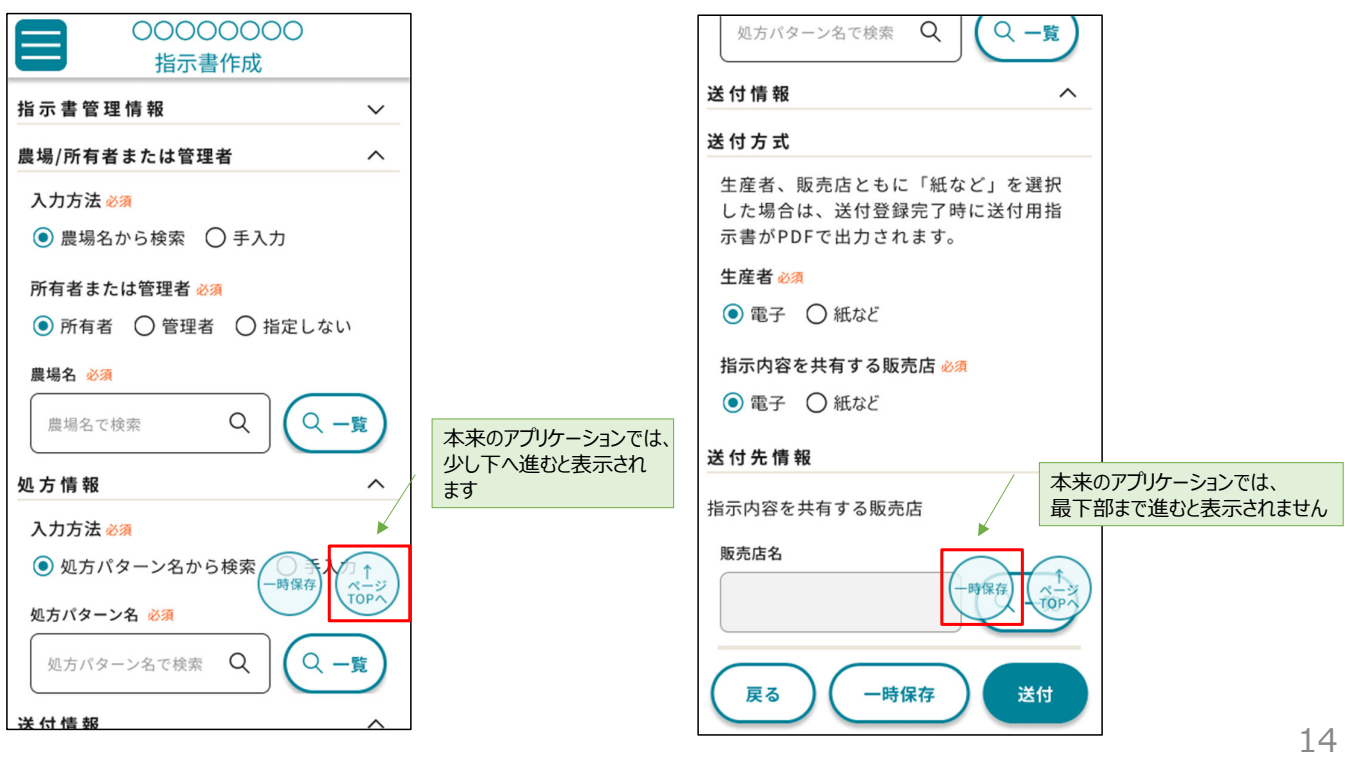

### 留意事項 2/3

2. 農場や販売店などを選択すると、画面が最上部へ戻りますが、実際のアプリケーションでは 元の位置を保持します

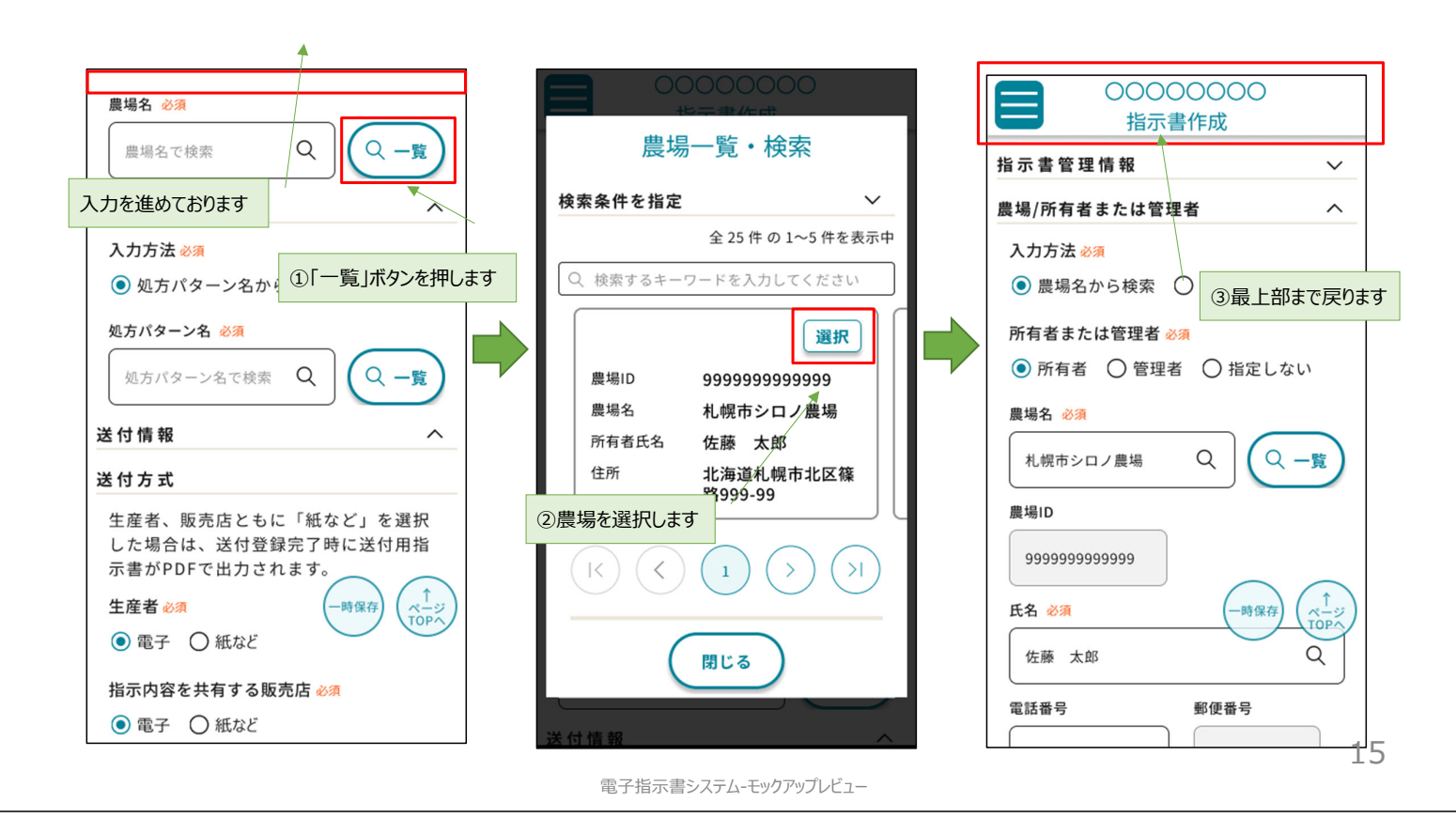

留意事項 3/3

対象: 獣医師

3.農場や販売店などを選択すると、ラジオボタンのチェックやアコーディオンの開閉が戻りますが、 実際のアプリケーションでは元の状態を保持します

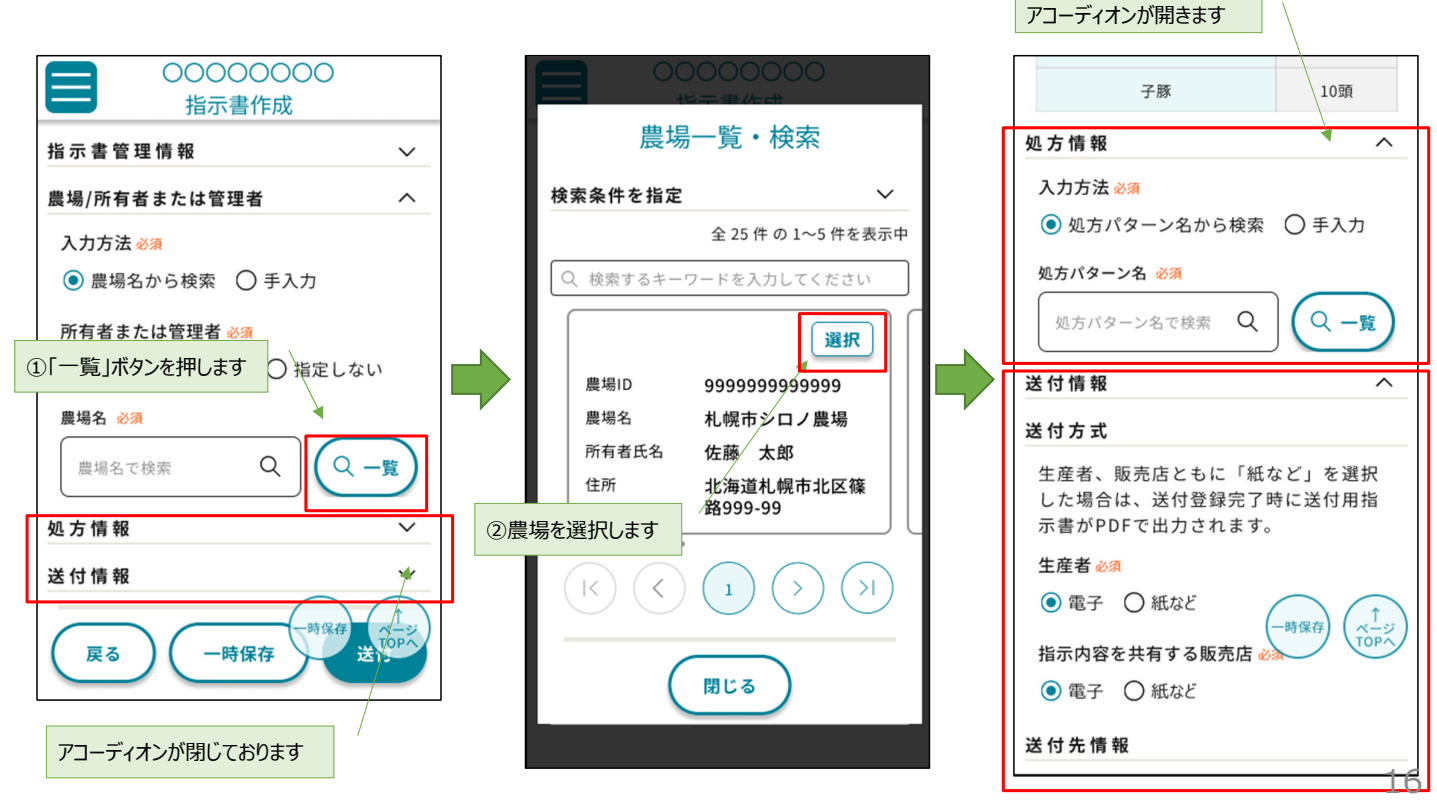

### 対象機能と画面の流れ

#### **今回レビューいただく機能は以下となります。**

#### 1. 指示書確認機能

• 獣医師から発行された指示書の内容を確認し、販売店を選択した上で承諾する。

※その他の機能については、ご利用いただけません。

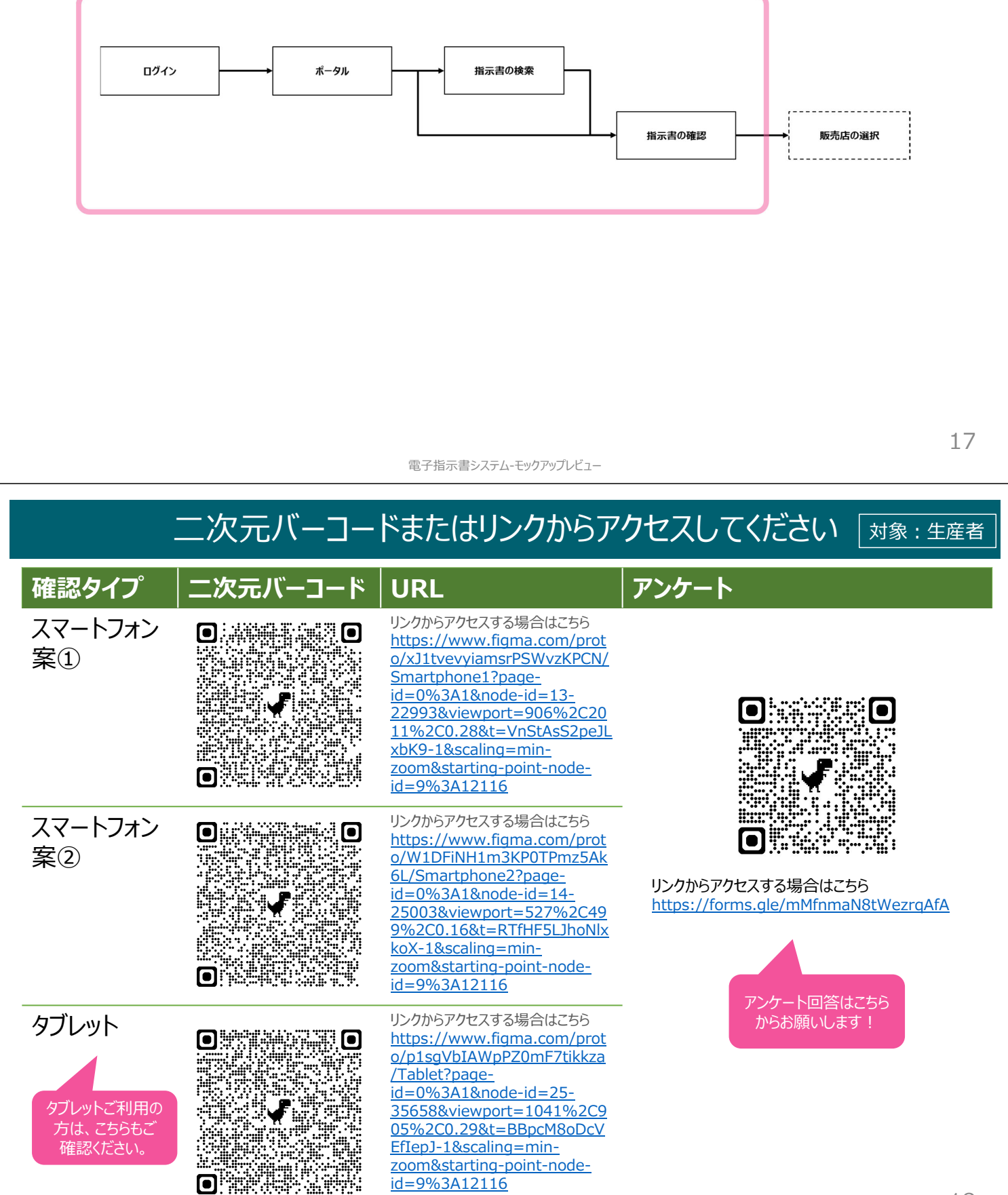

### 画面の流れ

• 入り方から確認対象画面まで (スマートフォン-案①、案②、タブレット共通)

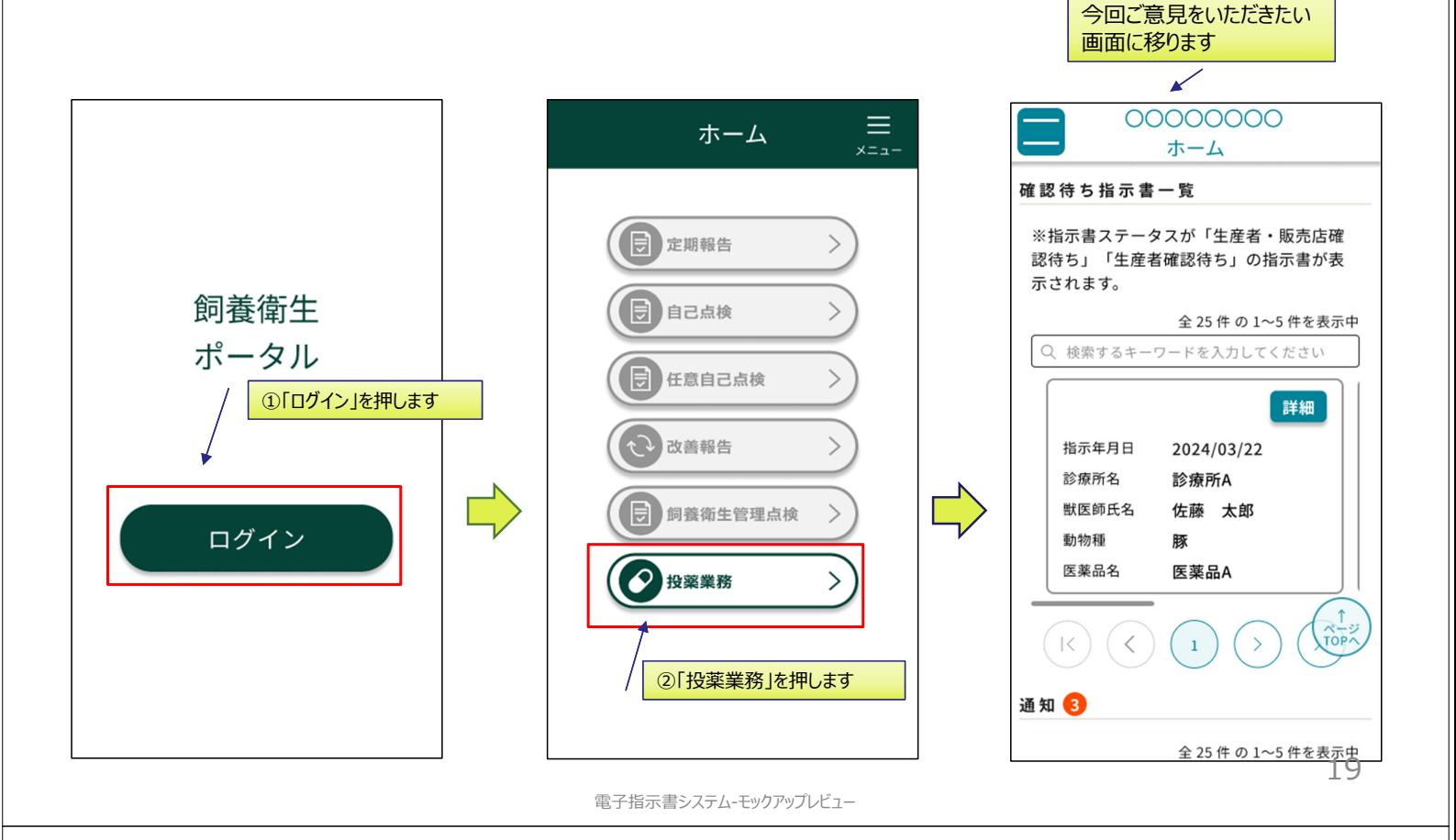

## ご確認いただきたい箇所 1/3

対象:生産者

- 1. 色合いが見辛い部分がございませんでしょうか
- 2. 文字の大きさは適切でしょうか
- 3. 業務を進めるにあたって、次に何を操作するべきかわからなくなる点はございませんでしょうか
- 4. 項目の表示する/しないを切り替える機能の使い勝手はいかがでしょうか (以降アコーディオ ンと呼びます)

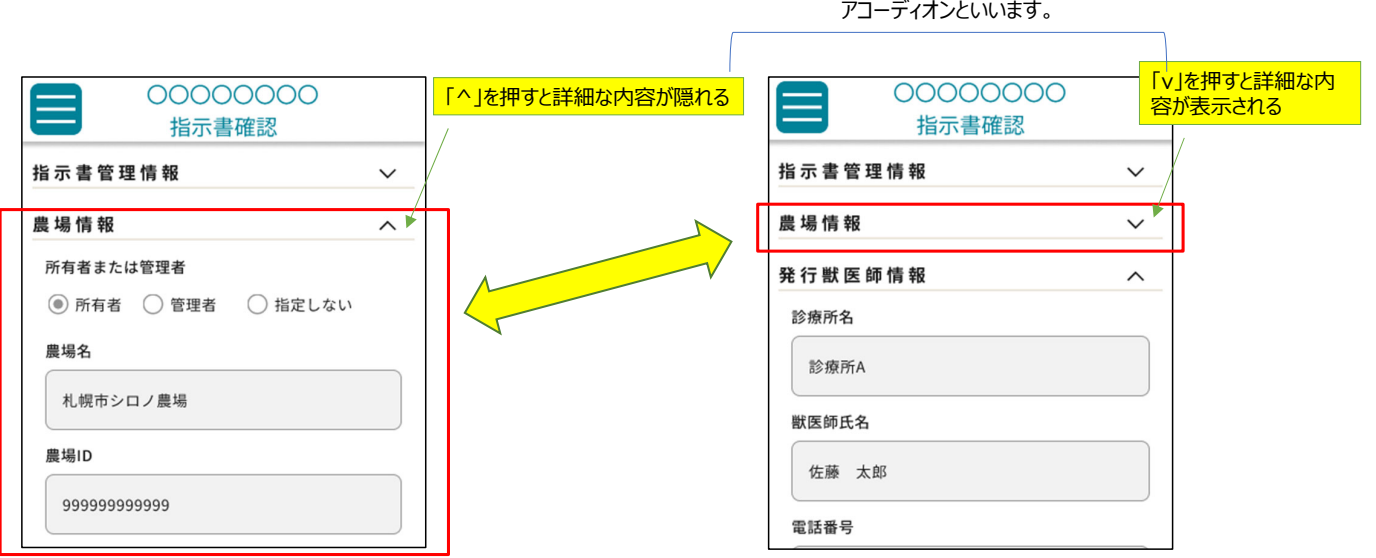

5. 入力に応じて次に入力すべき内容が表示されますが、使い勝手はいかがでしょうか。(ス マートフォンのみ)

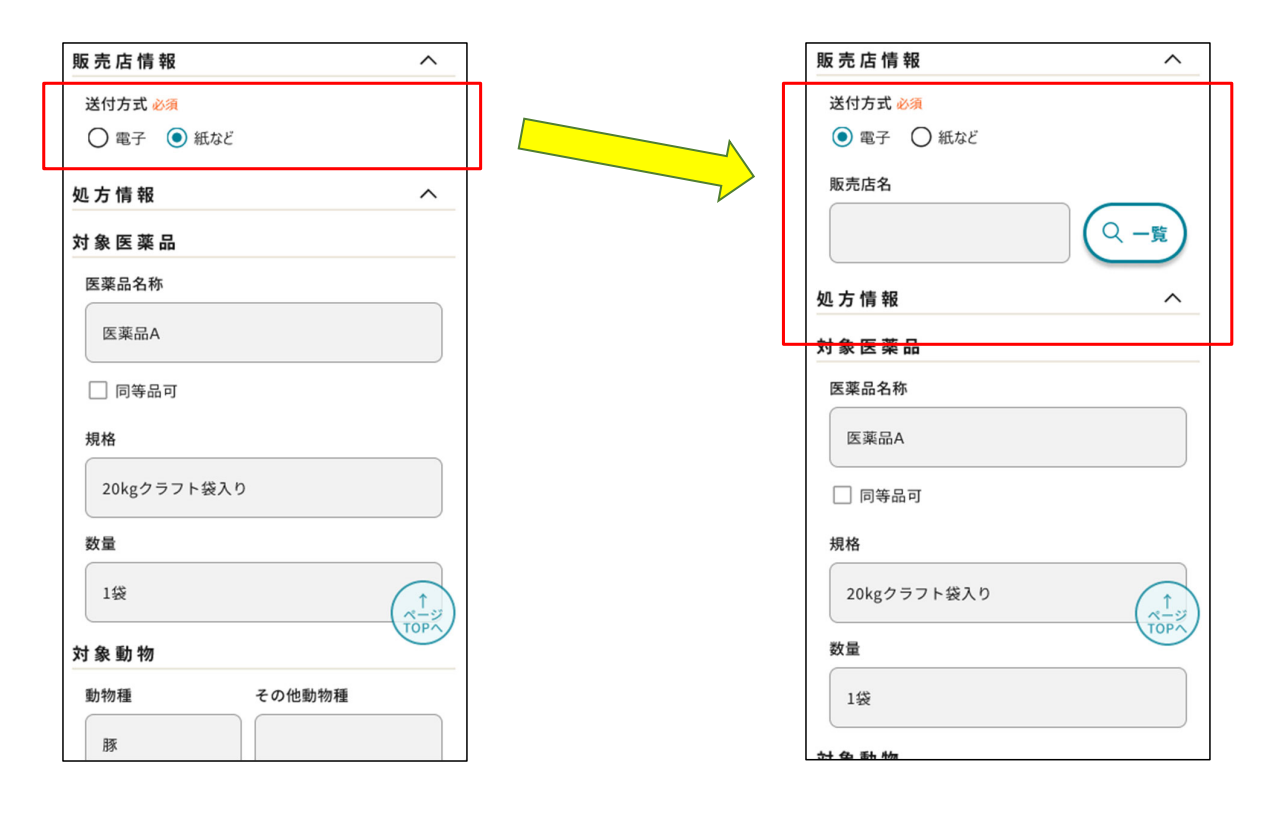

電子指示書システム-モックアップレビュー

# ご確認いただきたい箇所 3/3

6.一覧を表示する画面は案①、案②のどちらの方が使い勝手が良いでしょうか

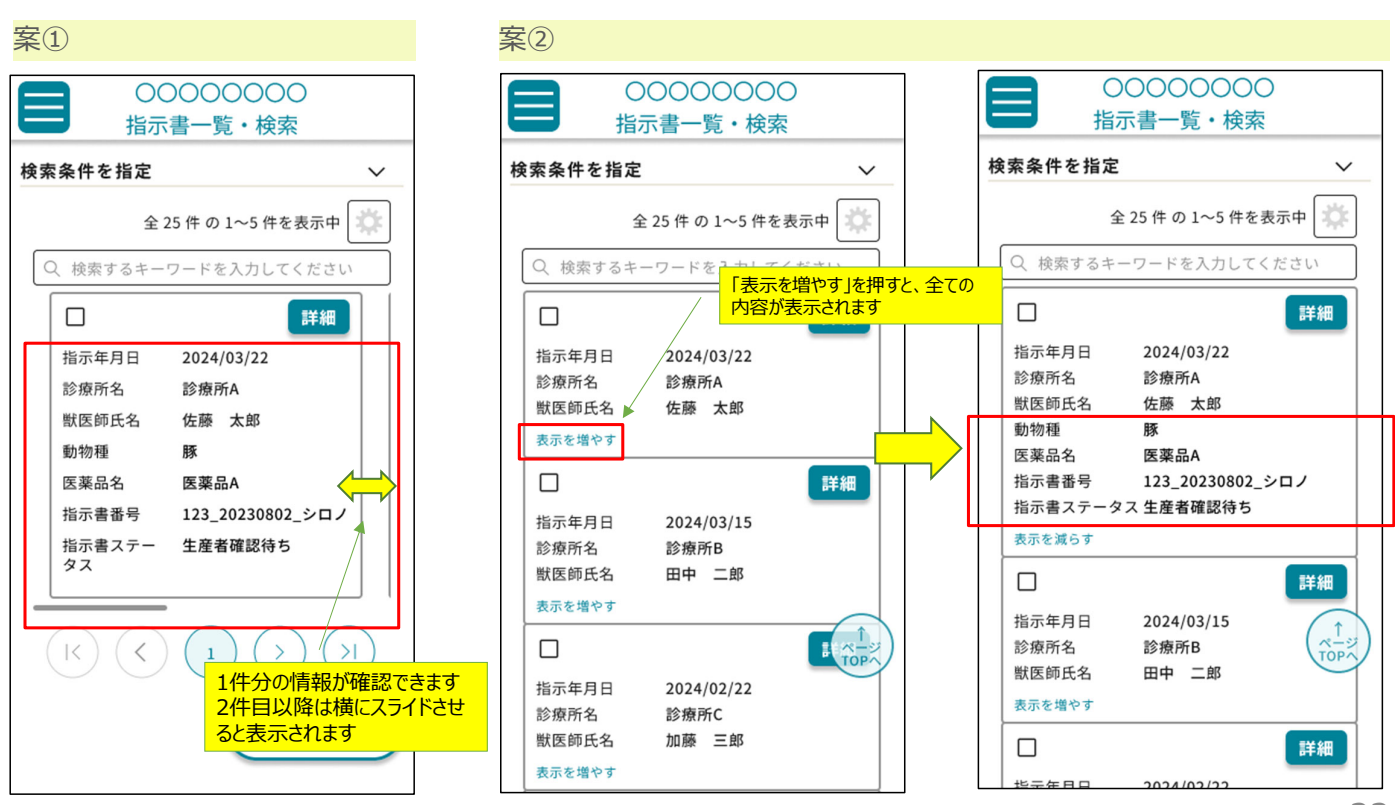

21

対象:生産者

1. 「一時保存」ボタンは常に表示されておりますが、実際のアプリケーションでは「ページTOP へ」ボタンは少し下へ進むと表示されるようになります

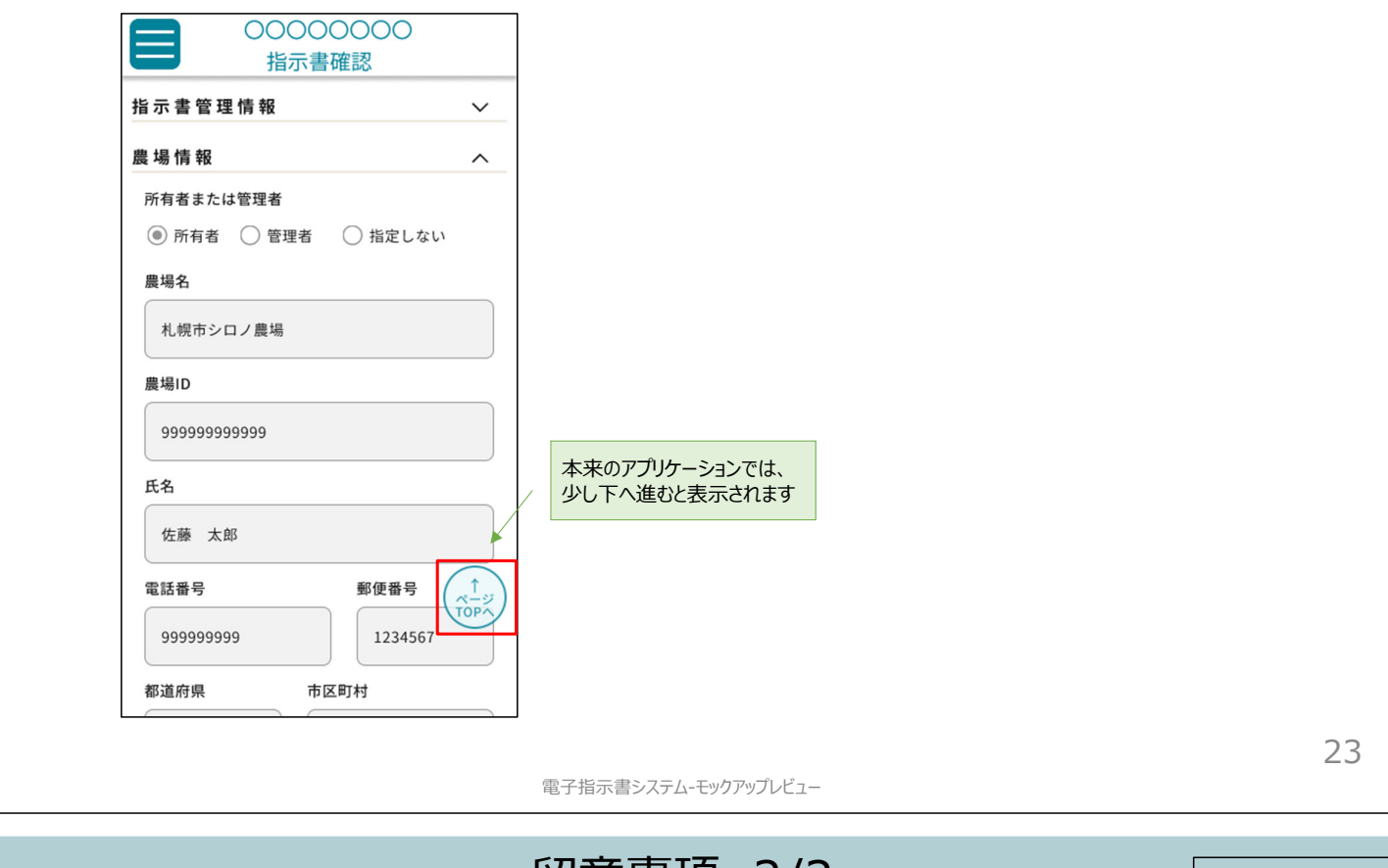

留意事項 2/2

対象:生産者

2. 販売店を選択すると、画面が最上部へ戻りますが、実際のアプリケーションでは元の位置を 保持します

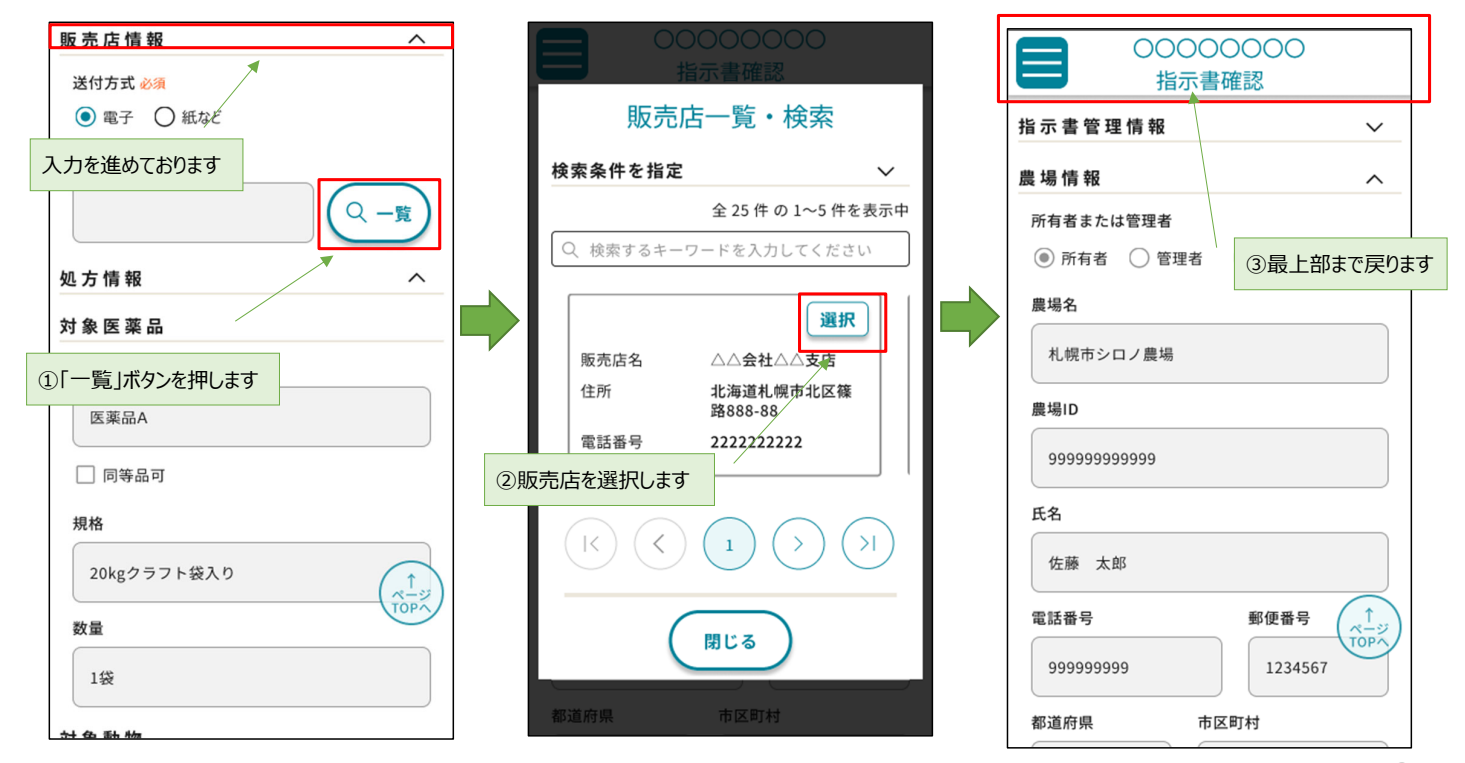